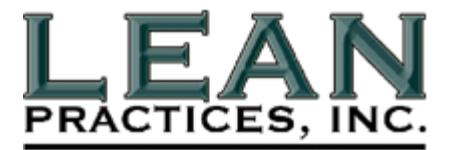

Dear VMS Factory User, 7 January 2002

Release 25 is one of the most significant releases of VMS Factory® since the initial release in 1997. We have listened closely to the needs of our customers and have responded with a number of productivity improvements as well as a few bug fixes.

Like Release 24, Release 25 supports CorelDraw Version 7, 8, 9 & 10, and provides many sample files illustrating key concepts about the capabilities of the software. There are sample VMS files in PDF format, as well as the .DOC, .TXT, and picture files that created them, so that you can re-build the sample files on your system, if you desire. There are also Video Tutorials that explain most all the features in the software. You'll find these as "\*.exe" files on the CD ROM in various locations.

In this release, we have incorporated many new features. Here are the highlights (please see the manual located on the CD for more details):

## **Productivity Enhancements:**

 $\triangleright$  Perhaps the most important new feature is the addition of "Tutorials". The tutorials will run on your computer, and show the novice or the expert some of the details involved in using the various aspects of the software. We welcome your comments on the usefulness of these tutorials, and would appreciate your suggestions for improvement.

There are many tutorial files on the CD ROM. The tutorials are .exe files and will run under Windows Media Player when executed. Two are on the root directory of the CD: The first tutorial is "**RUN THIS FIRST!!!! VMS Factory CDROM Overview.exe**" This tutorial will point out the new features found on the CD, including all the remaining tutorial files.

The second tutorial is "**Tutorial – Visual Documentation Overview.exe**" This tutorial gives an excellent overview of creating SOE's, taking pictures, and how VMS Factory<sup>®</sup> works. After the brief tour in the first tutorial, please find time to watch this second tutorial.

- $\triangleright$  The Picture Converter will now warn and abort if the VMS File List specifies the same picture being resized differently. This now give the user the chance to go back to the SOE and fix the problem before the problem is discovered after creating the VMS.
	- $\triangleright$  In the past, if the VMS File List contained the same picture (at the same size) multiple times, the software would resize the picture as many times as it was specified in the List. Now, the picture is only resized once, thereby saving run time.

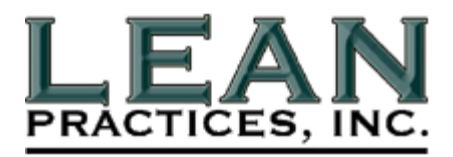

## **Utility Improvements:**

 $\triangleright$  The user now has total control of the look of the Title Block text fields. We have allowed reuse of:

> VMS# field as UserField2 EffDate field as UserField3 REV field as UserField4 PAGE# field as UserField5 (Original) User Field

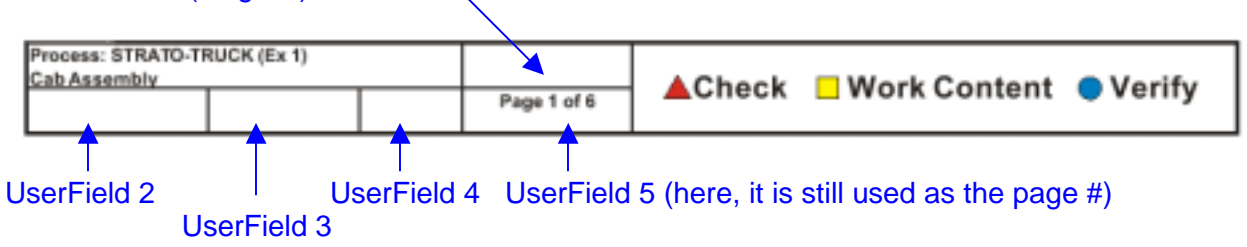

To accomplish this, one now uses the new VMS Directives (:UF**T**2, :UF**T**3, :UF**T**4 and :UF**T**5 – with their corresponding :**UFV**x directives) to completely control the contents of the title block text fields (all the fields on the left section of the title block.)

 $\triangleright$  All previous versions of the product would print the word "Process: " to the left of the uppermost left line of the title block. Release 25 allows you to turn NOT print this word if you choose. The new directive to control this is :PROCESSTITLE. It has two options: ON or OFF. If you do not want the word printed, set this option to OFF. The default value is ON.

## :ProcessTitle OFF

note the word "Process: " is missing here.

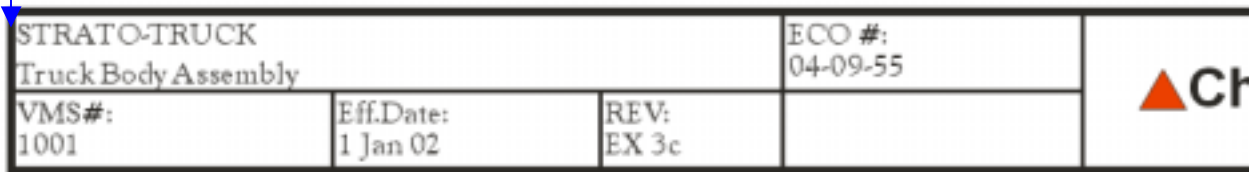

 $\triangleright$  The new directive : PageXofY with a value of "OFF" allows the page numbering to appear as "Page x", rather than the standard "Page x of y" we have always used in the past. This is useful to avoid confusion for processes with many stations when only one or a few of the stations are changing.  $\blacksquare$ 

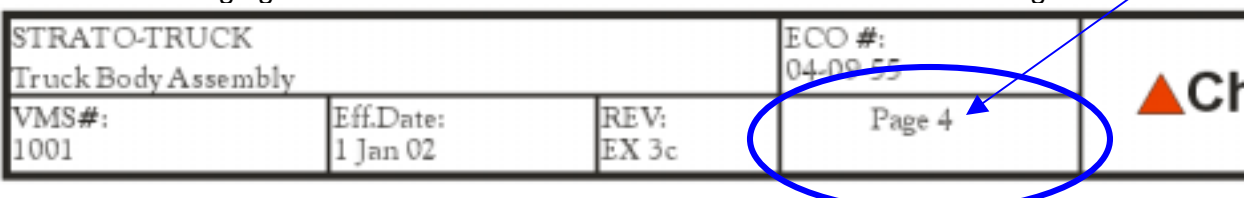

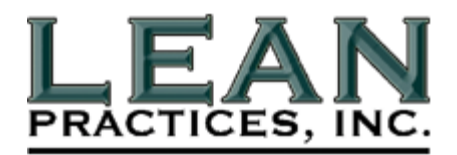

 $\triangleright$  Another new feature regarding page numbers is to allow not printing any Page Numbers at all. To accomplish this, use the directive :PageNumbers with a value of OFF. The default value is ON.

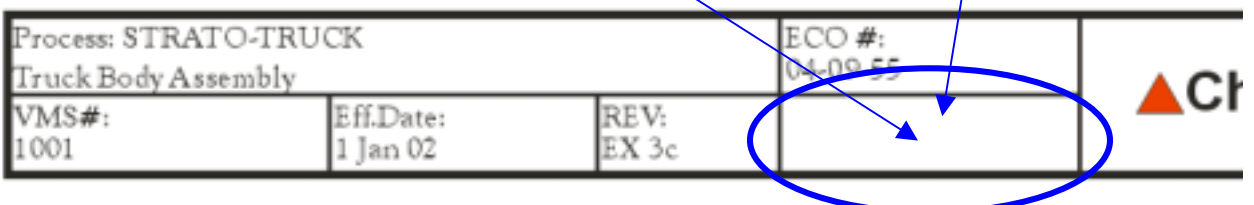

You cannot use UserField5 *AND* have Page Numbers turned on. Also note, using UserField5 will not allow page numbers to be printed.

 $\triangleright$  Logo File placement. This has always been a cumbersome method, as one needed to specify the logo placement as a relative position (relative to the center of the page.) If you now use the directive :LogoOffsetMode ABS, the above procedure is shortened and simplified greatly. Perform steps 1-4 above and use the absolute x & y coordinates (which Corel Draw tells you in the upper left corner of the drawing). Simply code these absolute coordinates in the :Logo directive, and forget about performing step 5 above.

The default setting for :LogoOffsetMode is RELative, so the new software is backward compatible with all previous releases.

- $\triangleright$  In Release 25, any substantial error messages with lists of files are recorded on a page in Corel for printing by the user. This replaces the need to write down the files causing problems. Simply look at the resulting page and/or print it out to get hardcopy of the issues building your current VMS.
- $\triangleright$  Release 25 now checks for the presence of Logo Files, just as other files, before we start building the VMS. Any missing logo file will be captured on a page created by CorelDraw so you can print it out. The page will state:

"Missing Logo File Name(s) can be printed from the page just created in Corel Draw."

 $\triangleright$  Another new feature involving Logo files: If the logo file name extension is left off, PictPostFix will be used.

## **Bug Fixes:**

- $\triangleright$  In the upper right corner of each page, the "Check Work Content Verify" text size was too big if one used paper in the portrait orientation. Problem corrected.
- $\triangleright$  In the Logo file directive (:LOGO), the options "ToFront" and "ToBack" were not always being honored. Now they work as advertised.
- Fitle Block Text Sizing (:TBTextSize) had a problem that would cut the size in half under certain conditions. TBTextSize now works correctly.

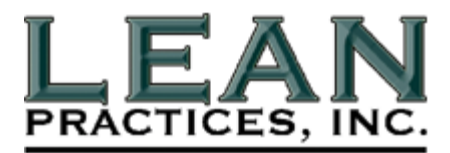

 $\triangleright$  When SOE lines (in source SOE &/or VMS File List) had any white space (spaces or tabs) at end of line, the next SOE sentence was appended to the end of the first line, so the line number would not be the first character of the next line. VMS Factory<sup>®</sup> now ignores white space at the end of any line.

We hope you find the new release useful and welcome your feedback.

Sincerely,

Sang D. Hamor

Gary D. Hamor President & CEO